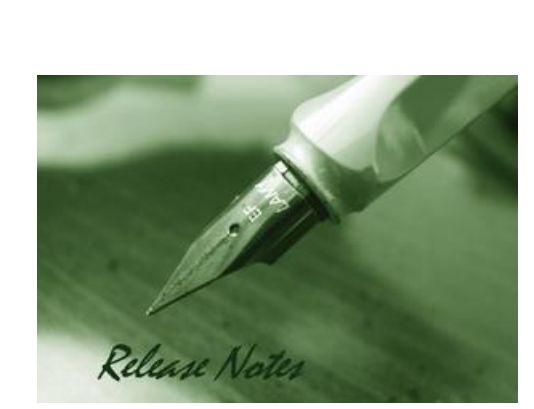

Firmware Version: V1.05 **Prom Code Version: N/A** Published Date: 2017/1/6

#### **Content:**

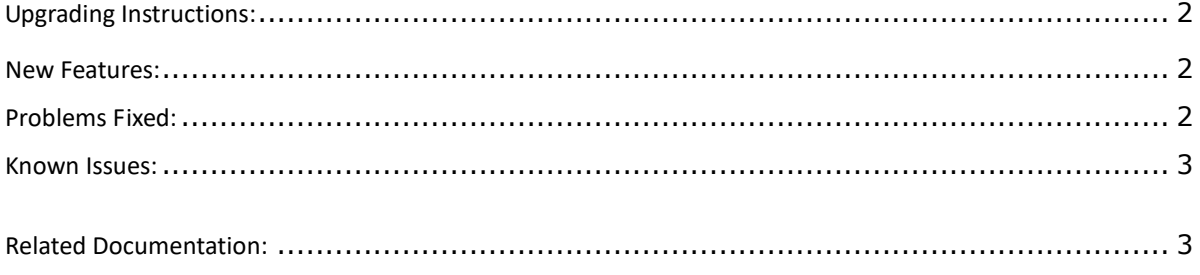

**D-Link** | DCS-4602EV A1 Firmware Release Notes

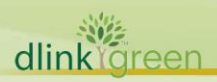

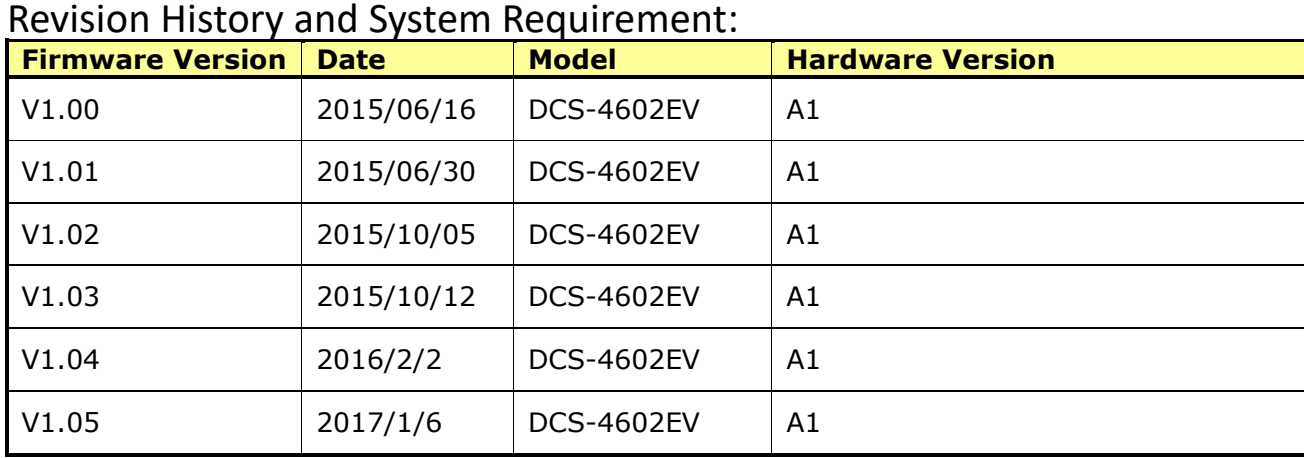

## <span id="page-1-0"></span>**Upgrading Instructions:**

Follow the steps below to upgrade the firmware:

- 1. Download the latest firmware file to your hard drive from the D-Link website.
- 2. Log-in camera web UI and go to **Maintenance/Firmware** web page upgrade
- 3. Locate the file (upgraded firmware) on your hard drive by clicking **Choose File**.
- 4. Click **Upload** to upgrade the firmware on your camera.

#### <span id="page-1-1"></span>**New Features:**

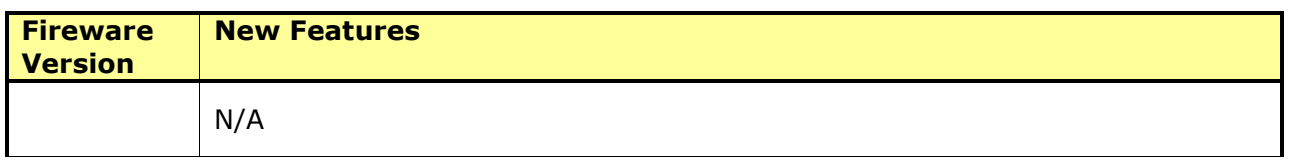

## <span id="page-1-2"></span>**Problems Fixed:**

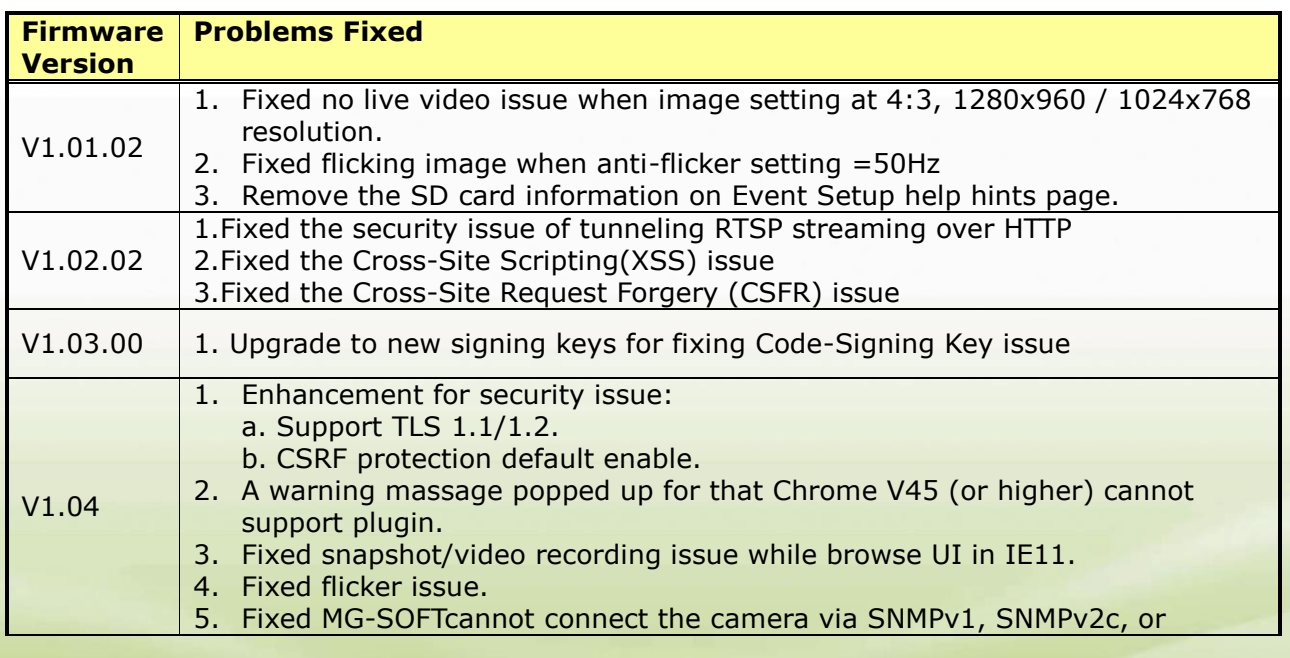

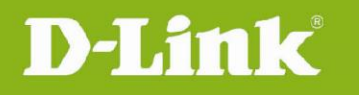

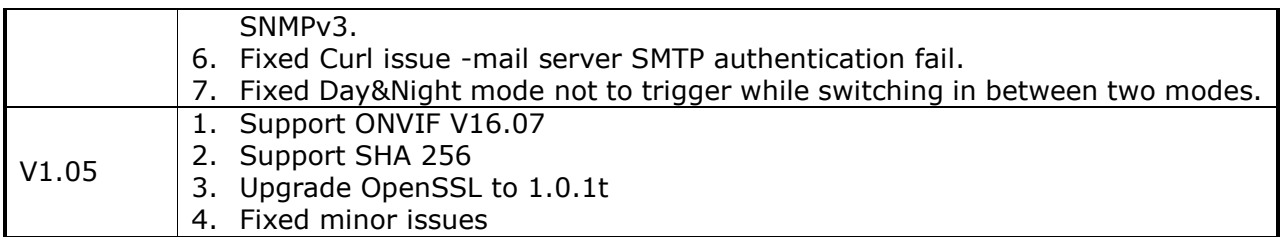

### <span id="page-2-0"></span>**Known Issues:**

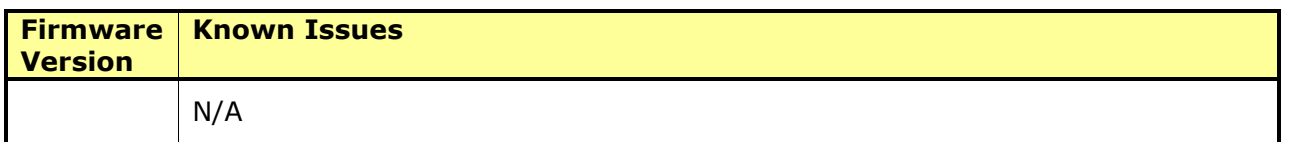

# <span id="page-2-1"></span>**Related Documentation:**

N/A

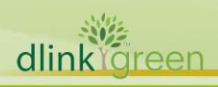